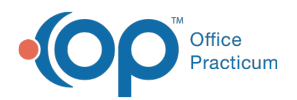

 $\boldsymbol{\mathcal{E}}$ 

## Important Content Update Message

We are currently updating the OP Help Center content for the release of OP 20. We appreciate your patience as we continue to update all of our content. To locate the version of your software, navigate to: **Help tab > About**.

## Is there a report for EPCS activity?

Last Modified on 04/24/2020 8:12 am EDT

OP provides you with a report of EPCS Auditable Events. To access the report follow the steps below.

- 1. Navigate to **Admin tab > View > Admin Documents**.
- 2. Select **Transaction Type**: **Audit\_EPCS**.

OP creates this report automatically on a daily basis and provides the details necessary to inform an administrative user of any suspicious activity.

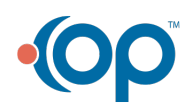